加盟店各位

ヤマトフィナンシャル株式会社

## 「クロネコwebコレクト」 ご利用端末の再起動・ブラウザの最新化、キャッシュクリアについて

平素は格別のご高配を賜り、厚く御礼申しあげます。

タブレット決済や加盟店管理画面の操作において、メンテナンス中表示になるなど不安定な状態が続くという お問合せをいただいております。同様の事象が発生した場合は、ご利用端末の再起動や、ブラウザの最新化やキャ ッシュクリア(一度アクセスし、一時保存されたデータの削除)をお試しいただきますようお願い申し上げます。 詳細につきましては、下記をご覧いただきますようお願い申し上げます。

記

#### 1. 影響加盟店様について

「クロネコwebコレクト」タブレット決済・加盟店管理画面ご利用の加盟店様

#### 2.発生事象例

- ・タブレット決済:与信取得の際にメンテナンス中画面が表示される。
- ・加盟店管理画面:加盟店メニューから「出荷登録」ボタンを押すと、メンテナンス中画面が表示される。 取引情報照会(詳細)画面の「再与信」ボタンを押すと、「処理中です」と表示され続ける。

## 3. 対処方法について

- ・タブレット決済:ご利用のタブレットを再起動してください。
	- ① 電源ボタンとホームボタンを同時に長押し(約5 秒)してください。 iPad の場合は、画面が暗くなったらボタンを離してください。 iPadAir の場合は、画面が暗くなった後に Apple ロゴが表示されても押し続け、再度 画面が暗くなったらボタンを離してください。
	- ② タブレット端末の上部にある電源ボタンとホームボタンを同時に10 秒以上長押し してください。

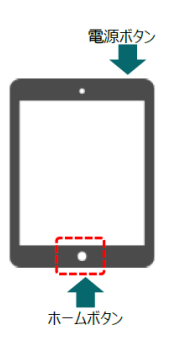

・加盟店管理画面:ご利用のブラウザの最新化およびキャッシュクリアを実施してください。 推奨環境のブラウザのキャッシュクリア方法については、以下をご参照ください。推奨環境外のブラウザの キャッシュクリア方法につきましては、お手数ですが加盟店様ご自身でのご確認をお願い致します。 ※ご利用のバージョンによっては、画面イメージが異なる場合があります。

※パスワード情報等、必要な情報まで削除しないよう十分にご注意ください。

①Internet Explorer11の場合

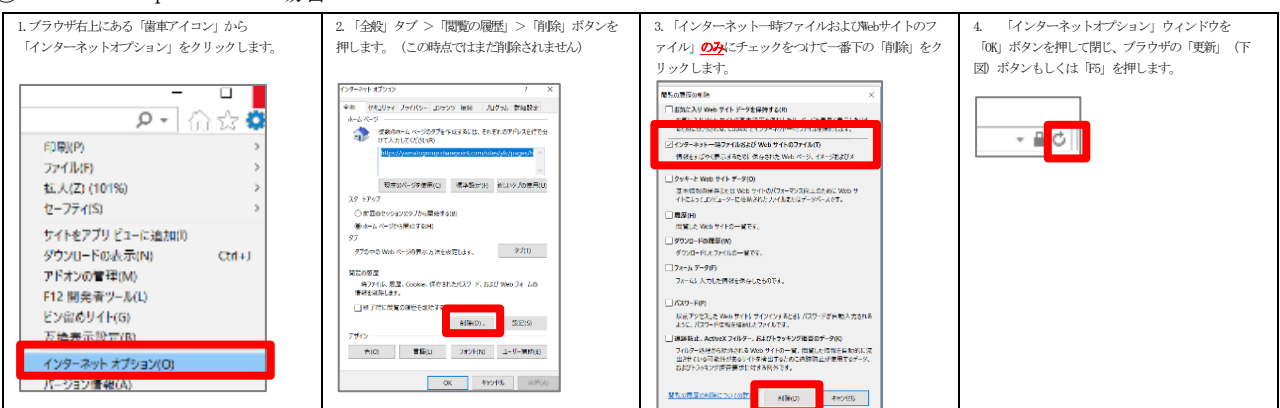

#### ②Edgeの場合

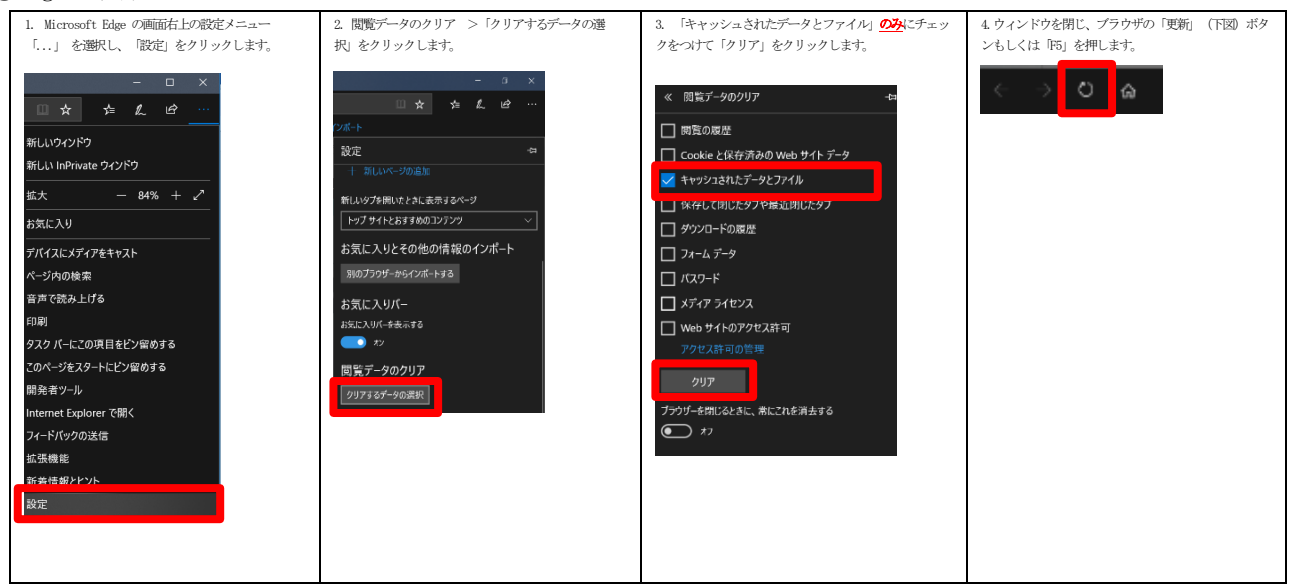

#### ③Firefoxの場合

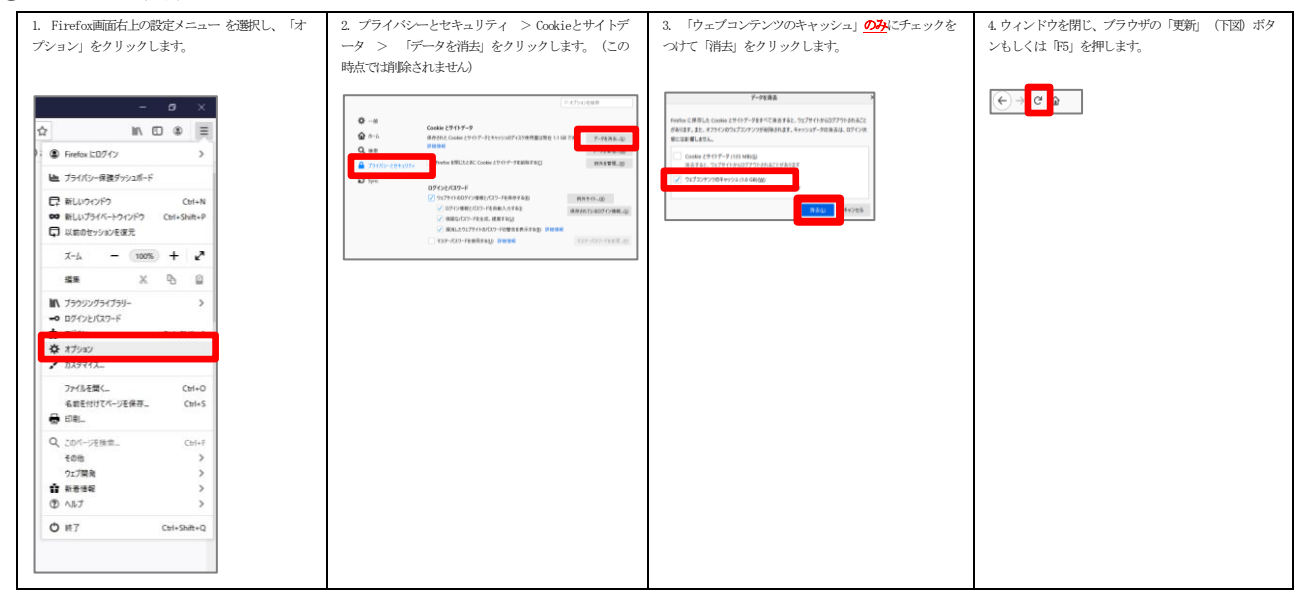

## ④Chromeの場合

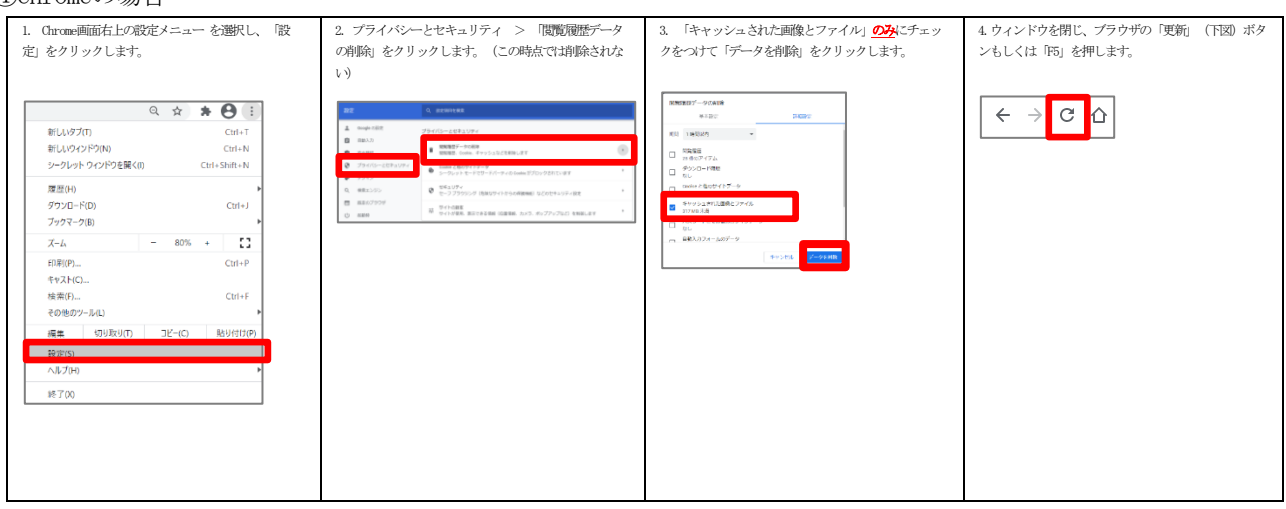

### ⑤Safariの場合

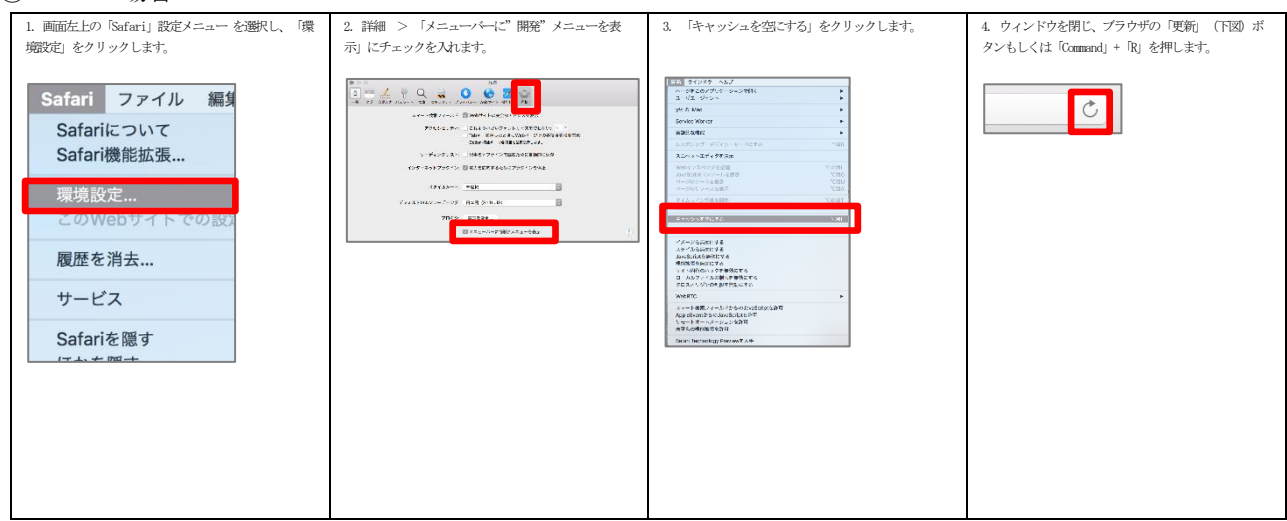

# 4. 本件に関する問い合わせ先

ヤマトフィナンシャル株式会社 カスタマーサービスセンター

フリーダイヤル:0120-69-5090 電話:03-6671-8080(受付時間:9:00-18:00)

以上